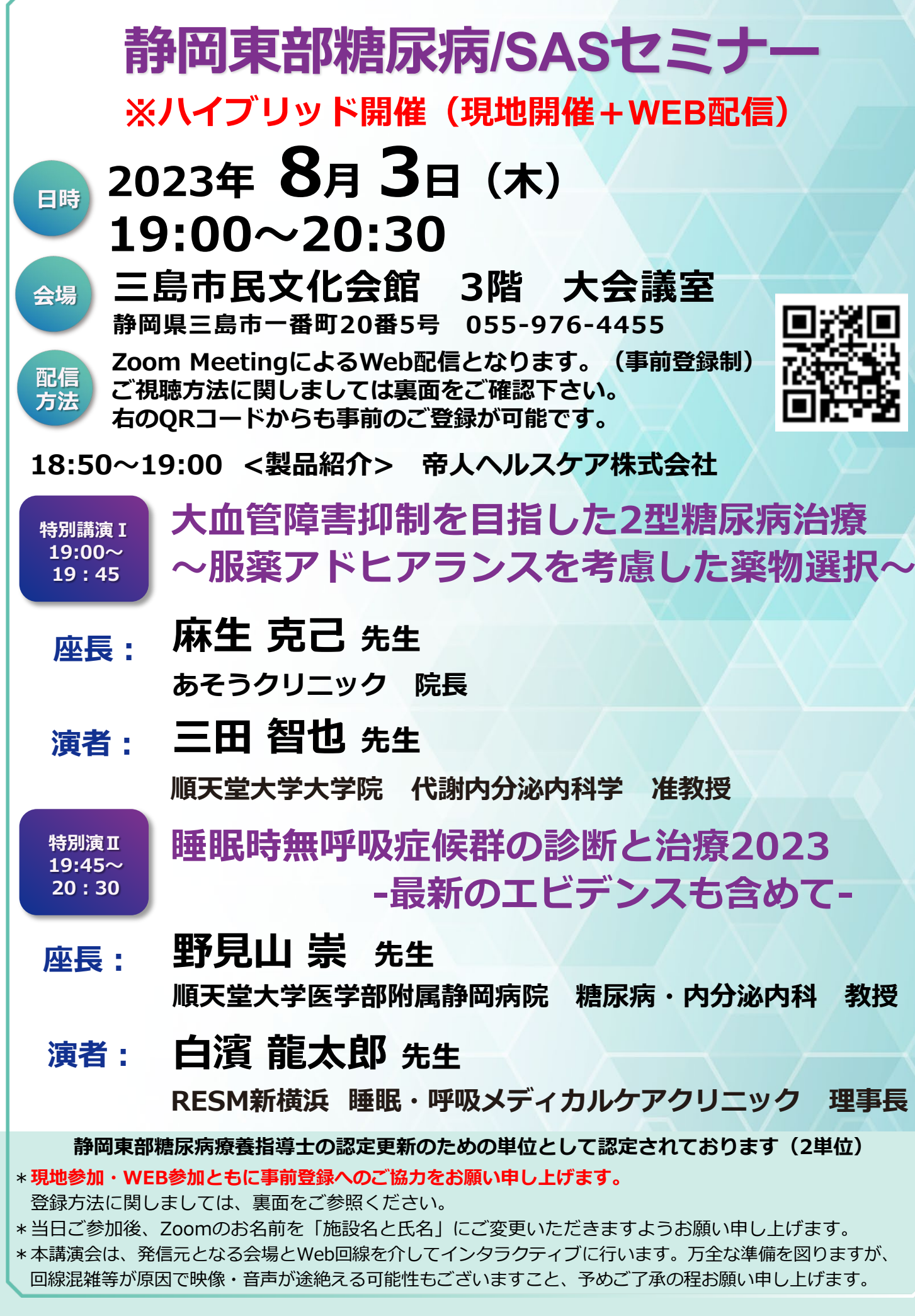

#### **主催:帝人ヘルスケア株式会社**

# 静岡東部糖尿病/SASセミナー 参加方法

### **1 事前登録方法**

## 登録URL: https://teijin.3esys.jp/maldF

- **①** Internet Explorerなどのプラウザを起動し、URL欄に上記のURLをご入力いただくか、 右のQRコードを読み取っていただき、登録画面にアクセスしてください。
- **②** 入力フォームに必要事項をご入力の上、「登録」をクリックして下さい。 右下の「正常に登録されました」」という画面になりましたら登録完了となります。 メールアドレス宛にセミナー参加用のご案内のメールをお届けいたしますのでご確認下さい。

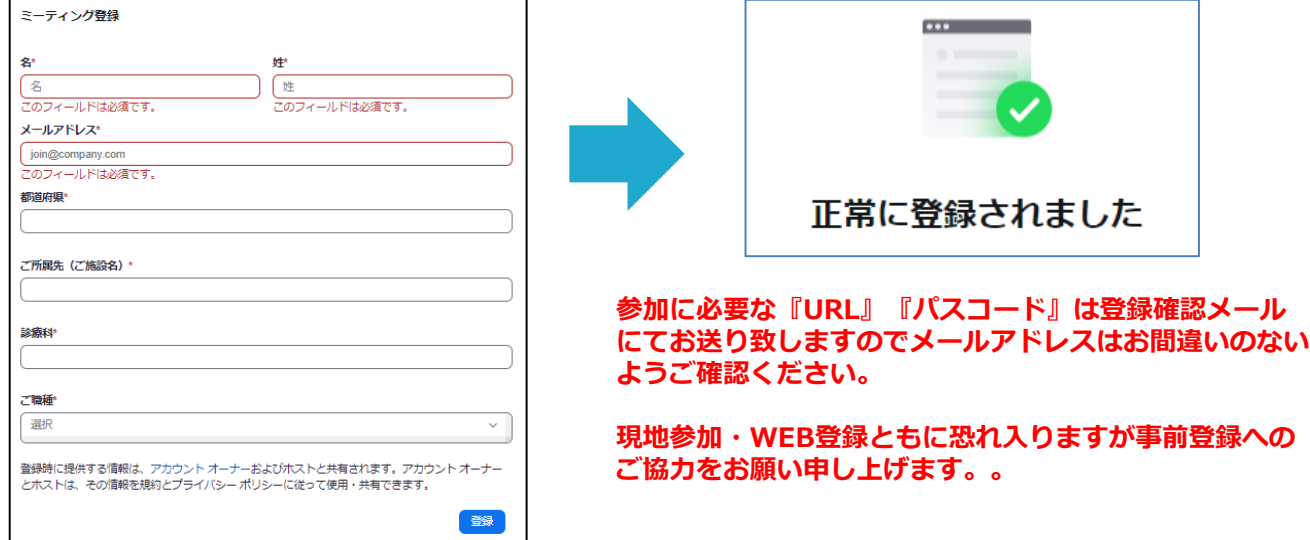

## **2 Zoom Meetingの入室方法**

**①** 登録完了後に届いたメールに記載されたURLのリンクからZoomに入室してください。 **※パスワードの入力を求められました際にはメールに記載されたパスコードをご入力ください。**

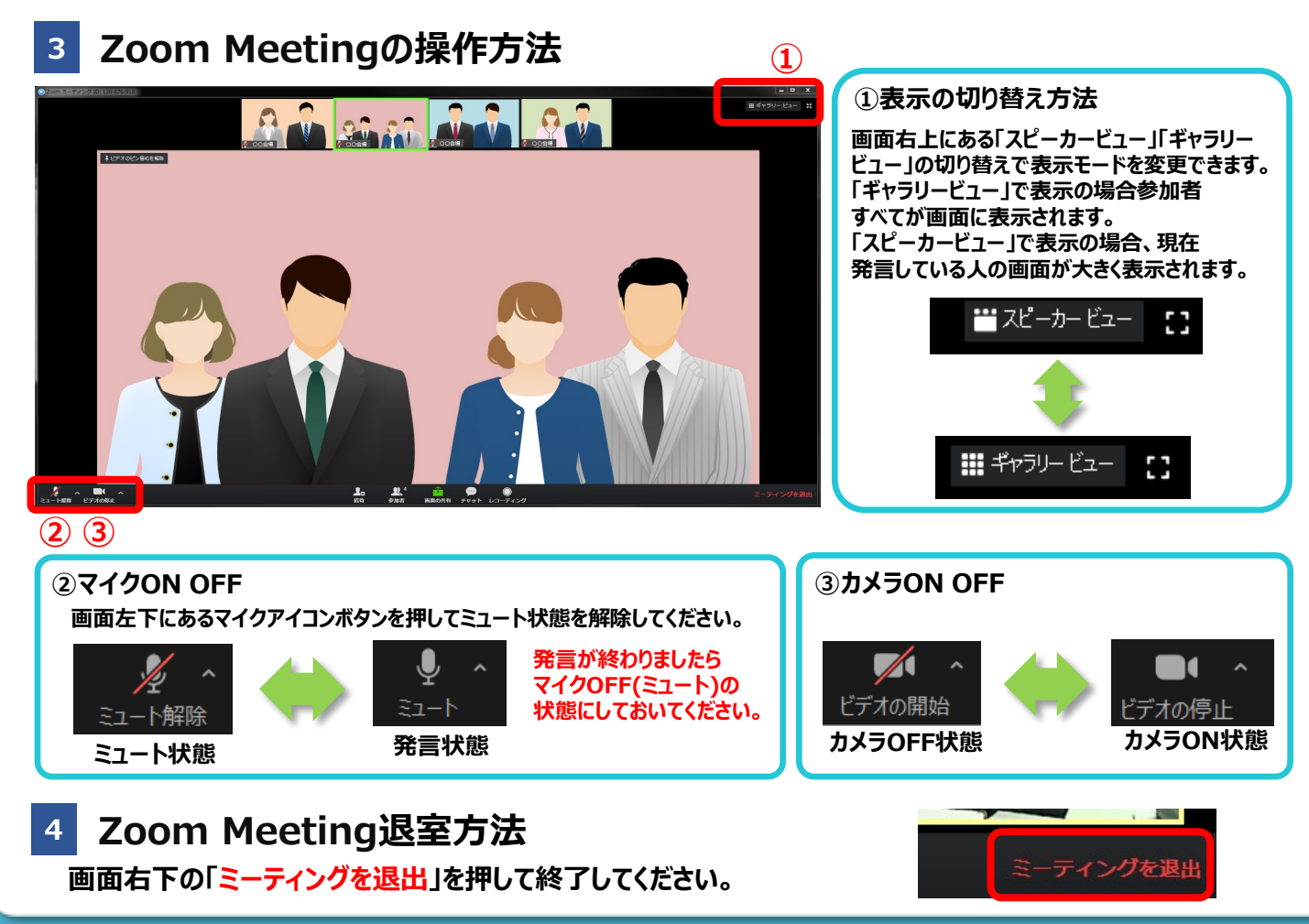

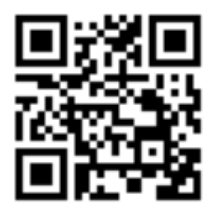